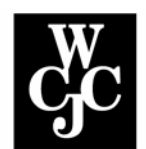

## **Wharton County Junior College**

## **Detail Class List**

- **Step 1** Select the Term click "Term Selection"; click the drop down arrow, highlight the term you wish to select and click "Submit"
- **Step 2** Select the CRN one of your classes should appear in the CRN selection window. To change the selection, click the drop down arrow to the right of the field; highlight the appropriate CRN and click "Submit".
- **Step 3** Select "**Detail Class List"** to display a Detailed Class Roster…

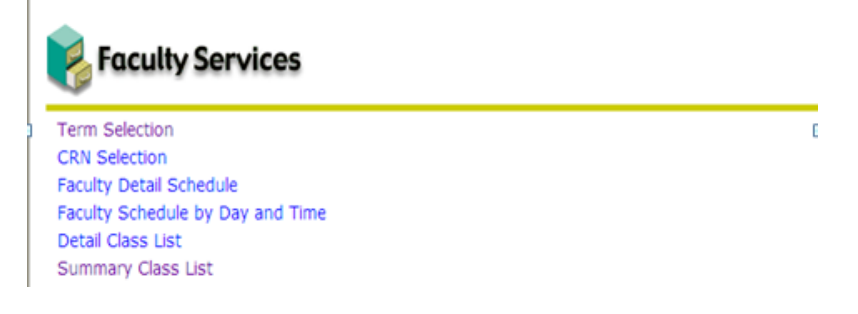

This page displays an alphabetical listing of students in the selected class. Detail information about the student is also displayed.

- If the user has not selected a term during the current Web session, the Select Term page is displayed first; if a term has been selected, that term will be displayed.
- If the user has not selected a CRN during the current Web session, the Select a CRN page is displayed; if a CRN has been selected, that CRN will be displayed.
- Any faculty member can view the class list for any section.

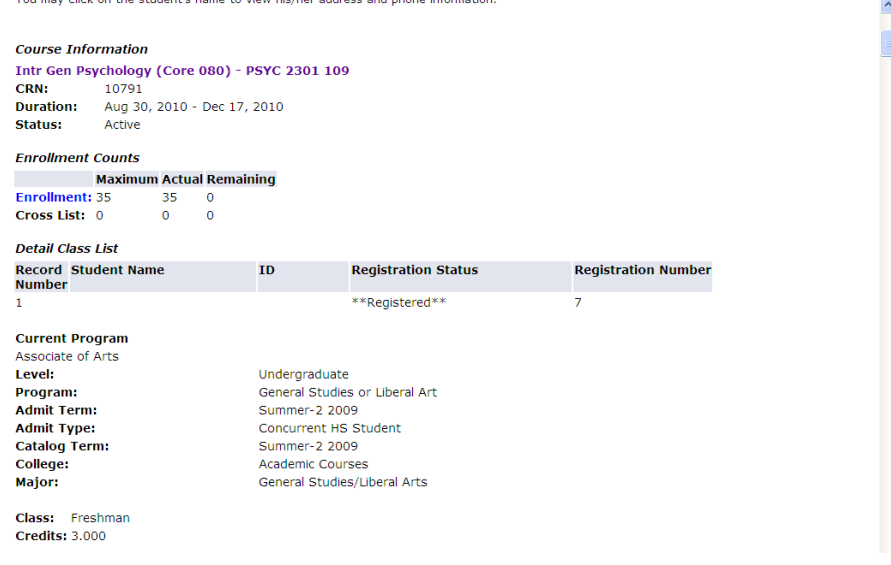

- The following fields are displayed in the Detail Class List section.
	- Record Number System-generated record number for each student listed.
	- Student Name Student's name, last name first, displayed as a **hyperlink.** Click the student's name to the View Student Addresses and Phone page.
	- $\bullet$  ID Student's Banner ID (begins with the ' $@$ ' sign)..
	- Class Start Date Date the student has elected to start the class (for Open Learning classes only).
	- Expected Completion Date on which the student is expected to complete the class (for Open Learning classes only).
	- Registration Number Sequence number assigned to the student.
	- To the right of this field, an e-mail icon is displayed so that the instructor can contact the student via e-mail. The e-mail address of the student is retrieved based on the e-mail type that is marked as preferred, active, and available for Web display on the E-mail Address Form for that student.
	- (Primary) Current Program Name of the student's current active primary learner curriculum.
	- (Primary) Level Student level associated with the current active primary learner curriculum.
	- Admit Term
	- Admit Type
	- Catalog Term
	- College
	- Major
	- Class
	- Credits